Microcomputer Products, 2116 Walsh Avenue, Santa Clara, CA 95050, (408) 246-2707

## **270S/ 2716 PROGRAMMER & 4K/ SK EPROM BOAR D**

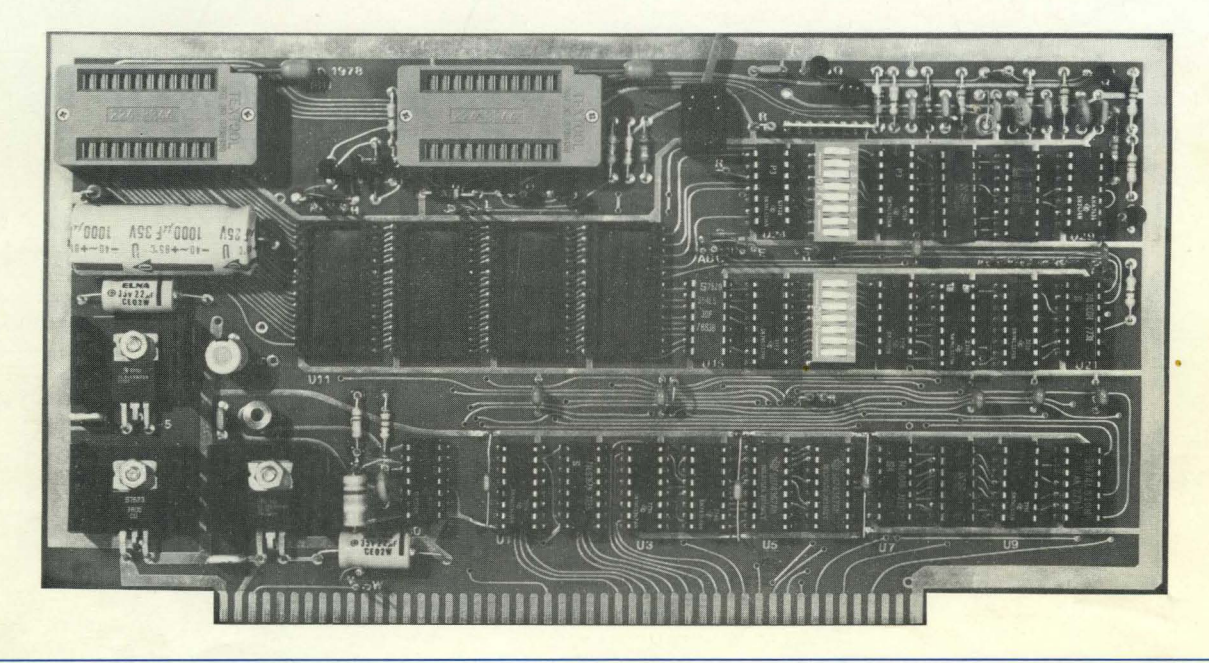

### **EATURES:**

### SYSTEM COMPATIBILITY

. S-100 bus computer systems.

#### EPROM PROGRAMMER

- 2 separate programming sockets for 2708 or 2716 (5V) EPROMs.
- Meets all manufacturers data sheet requirements for programming.
- Programming voltage generated on board--no need for an external power supply.
- Programming sockets are DIP switch addressable to any 4K boundary.
- Software control of 2708/2716 programming selection--no hardware reconfiguration required.
- Provisions for 2 optional ZIP sockets from Textool for easier insertion and removal of EPROMs being programmed.
- Special safety features to prevent accidental programming include LED indicator for programming mode and an on-off switch for programming voltage.

#### ON-BOARD EPROMS

- 4 separate sockets for 4K of 2708 or 8K of 2716 EPROMs.
- Addressable by DIP switch to any 4K or 8K boundary above 8000 Hex.
- Unused EPROM sockets do not enable data bus drive so the board is never committed to the full 4K or 8K of memory.
- Jumper selectable wait states (0 to 4) for fast or slow EPROMs.

#### SOFTWARE

Complete subroutines for checking EPROM erasure, programming and verification.

### THER FEATURES

- Address and data lines fully buffered.
- Solder masked PC board with gold plated edge connector contacts.
- Low profile sockets provided for all ICs.
- Power requirements: +8V @ 500ma, +16V @ 25ma (less EPROM), -16V @ 5ma (less EPROM).

We used to be Solid State Music. We still make the blue boards.

# **PBI 2708/2716 Programmer & 4K/8K EPROM Board**

# **Instruction Manual**

SSM MICROCOMPUTER PRODUCTS, INC. A Division of Transend Corporation 2190 Paragon Drive San Jose, California 95131

(408) 946·7400 • SourceMail STl422

ELECTRONIC BULLETIN BOARD: (408) 946·3616

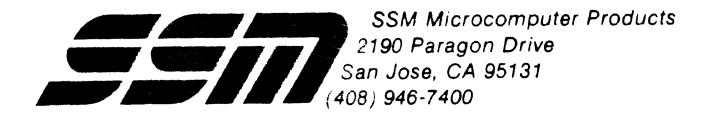

## **PBi 270S/2716 PROGRAMMER & 4K/SK EPROM BOARD**

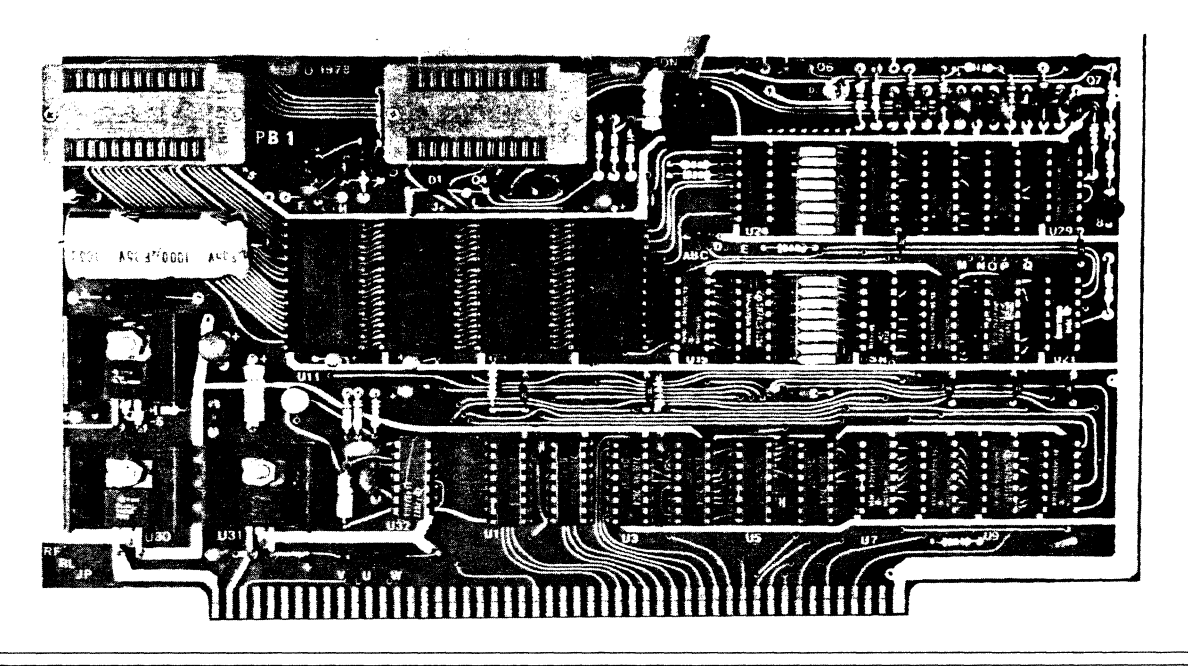

### FEATURES:

### SYSTEM COMPATIBILITY

S-100 bus computer systems.

### EPROM PROGRAMMER

- 2 separate programming sockets for 2708 or 2716 (SV) EPROMs.
- Meets all manufacturers data sheet requirements for programming.
- Programming voltage generated on board--no need for an external power supply.
- Programming sockets are DIP switch addressable to any 4K boundary.
- Software control of 2708/2716 programming selection--no hardware reconfiguration required.
- Provisions for 2 optional ZIP sockets from Textool for easier insertion and removal of EPROMs being programmed.
- Special safety features to prevent accidental programming include LED indicator for programming mode and an on-off switch for programming voltage.

### ON-BOARD EPROMS

- 4 separate sockets for 4K of 2708 or 8K of 2716 EPROMs.
- Addressable by DIP switch to any 4K or 8K boundary above 8000 Hex.
- Unused EPROM sockets do not enable data bus drive so the board is never committed to the full 4K or 8K of memory.
- Jumper selectable wait states (0 to 4) for fast or slow EPROMs.

### SOFTWARE

Complete subroutines for checking EPROM erasure, programming and verification.

### OTHER FEATURES

- Address and data lines fully buffered.
- Solder masked PC board with gold plated edge connector contacts.
- Low profile sockets provided for **all** ICs.
- Power requirements: +8V @ 500ma, +16V @ 25ma (less EPROM), -16v @ 5ma (less EPROM).

We used to be Solid State Music. We still make the blue boards.

### TABLE OF CONTENTS:

- 1.0 ASSEMBLY INSTRUCTIONS
- 2.0 FUNCTIONAL CHECK
- 3.0 SET-UP
- If.O PROGRAMMING
- 5.0 TROUBLE SHOOTING HINTS
- 6.0 THEORY OF OPERATION

7.0 WARRANTY

ASSEMBLY DRAWING

PARTS LIST

**SCHEMATIC** 

~1979 SSM Microcomputer Products All Rights Reserved

March, 1983

### PBl EPROM PROGRAMMER BOARD

 $\mathcal{L}_{\text{max}}$ 

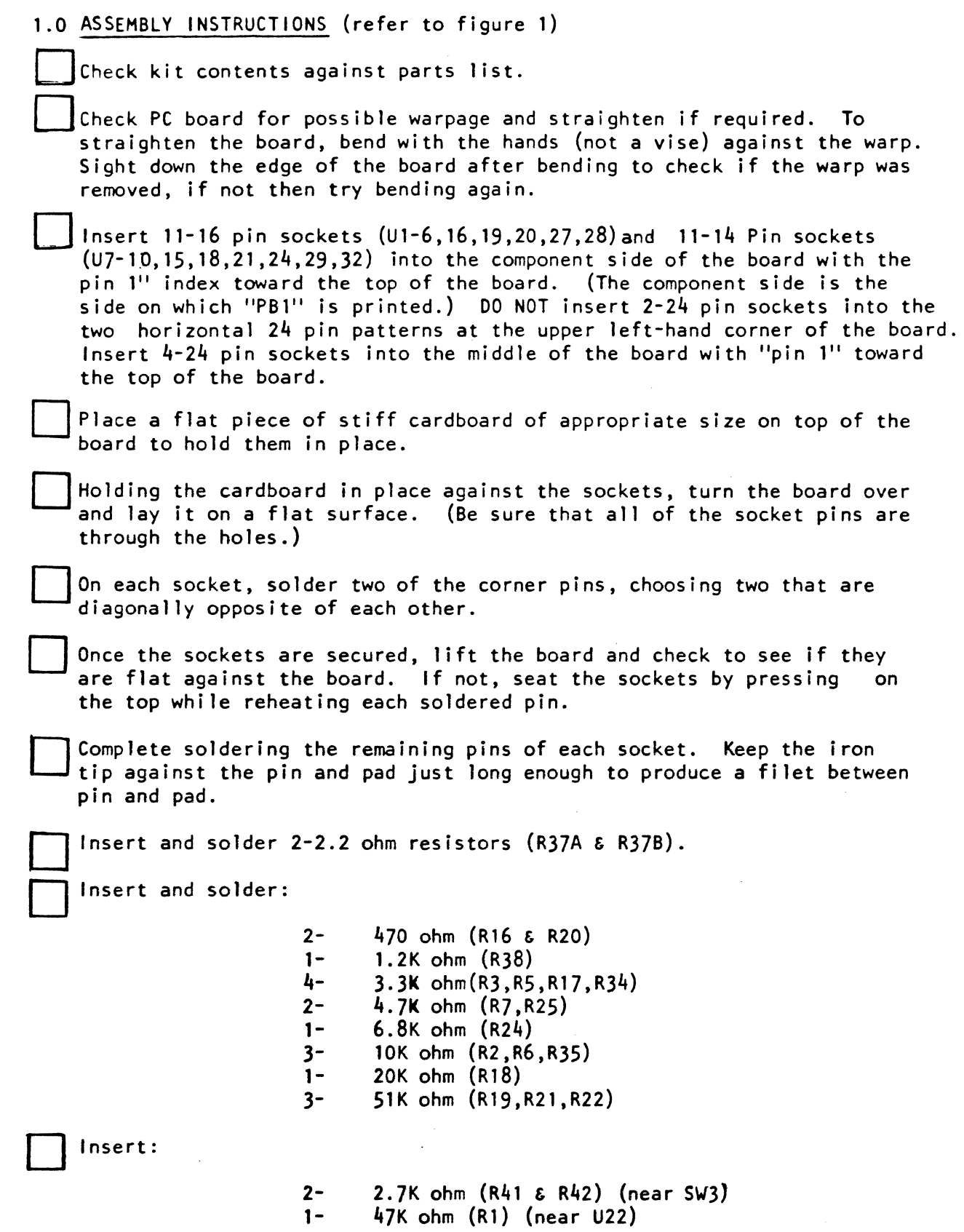

 $\sim 10^{-1}$ 

These parts must be mounted vertically on the board with the top lead bent back down along the part. Solder.

Insert and solder:

6- 1- 2.7K ohm (R8,R23,R33.R39,R40,R43) 47K ohm (R4)

Insert and solder  $2-2.7K$  ohm SIPs  $(R9-15, R26-32)$ .

Insert and solder  $1-50K$  trim-potentiometer  $(R36)$ .

Set knob to mid scale or full clockwise rotation. You can save a step if you make the resistance setting of (R36). As stated in the second sentence of 2.4 at this time.

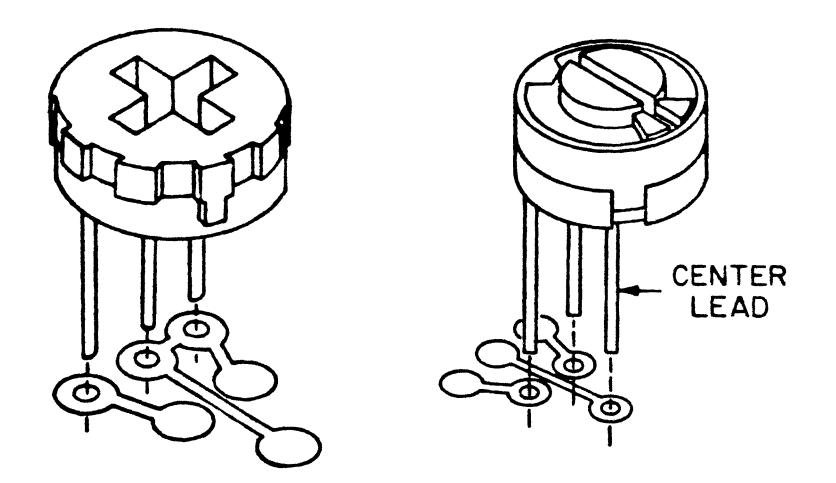

Insert and solder:  $1 2 1 1-$ 18- 1  $l5pf(C2)$ 220pf (C7,C37) 330pf (C26) O.OOluf (C8) O.luf (C4,CS,C9-ClS,C19) (C21-C2S,C33,C35,C36)  $\begin{bmatrix} 1 & - & 150 \text{p} \text{f} & \text{C27} \end{bmatrix}$  Observing polarity, insert and solder 3.3uf timing capacitor (C6). Insert: 2-  $2 -$ 4- 2-  $\overline{ }$  $\mathbf{I}$ 0.27/0.74uf (C18,C28) luf (C3,C20) 4.7uf (C30,e31,e32,e34) 22uf (C16,C29) 47uf Dip (C17) 1000uf (el)

Observing polarity, (marked with plus sign) and solder.

### 1.0 ASSEMBLY INSTRUCTIONS (continued)

Insert and solder 1 diode and 1 LED (light-emitting diode). The<br>Diode (D1) should have its banded end to the right. The LED (D2) should be mounted with the positive lead to the right.

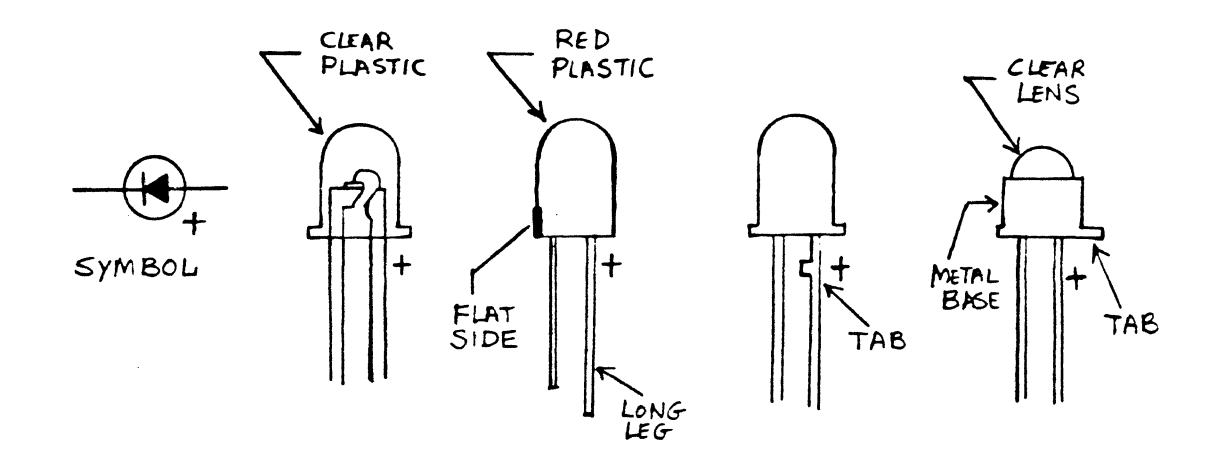

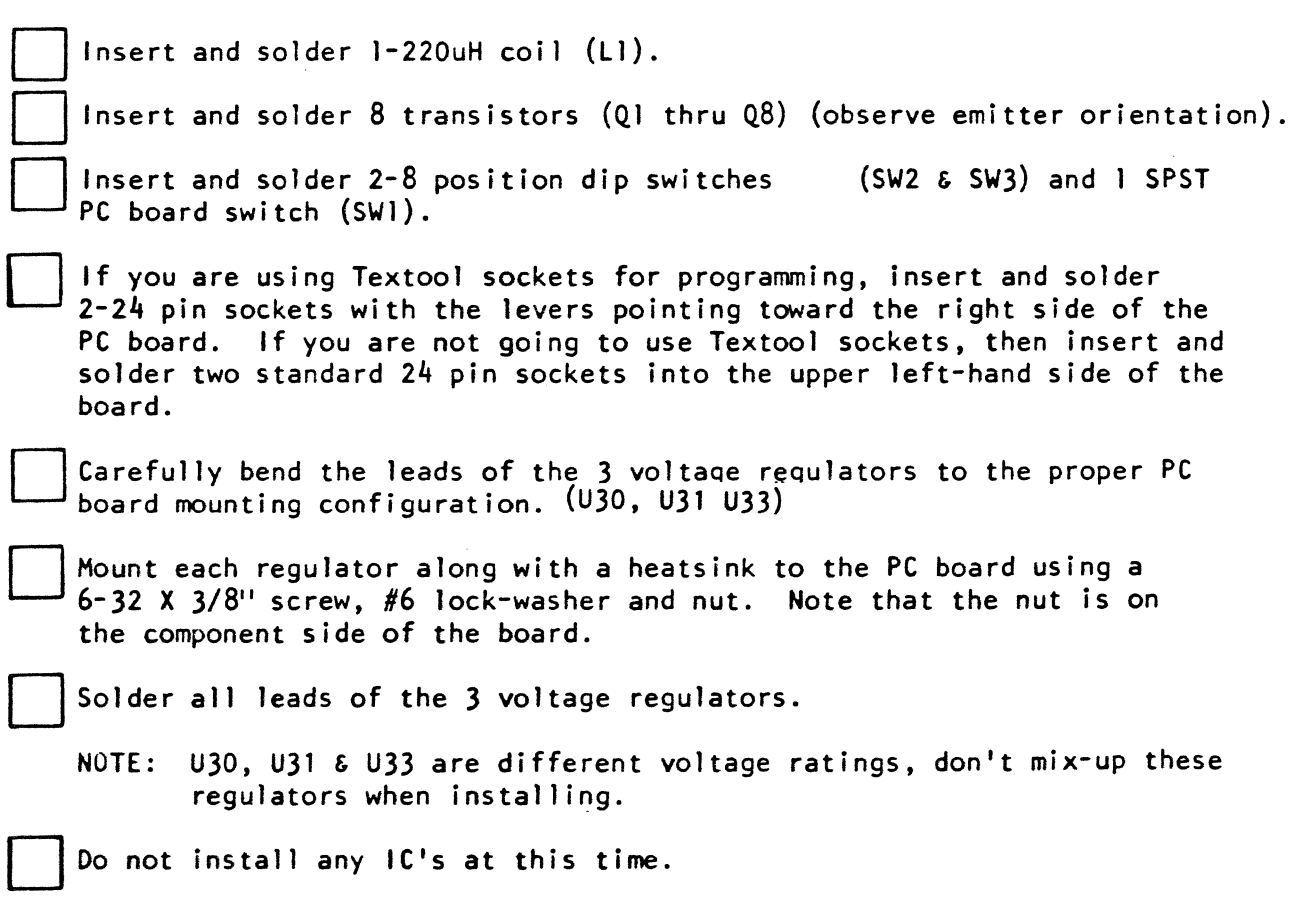

#### 2.0 FUNCTIONAL CHECK

WARNING! DO NOT INSTALL OR REMOVE BOARD WITH POWER ON. DAMAGE TO THIS AND OTHER BOARDS COULD OCCUR.

2. 1 If an ohmmeter is available, measure the resistance between the following pins:

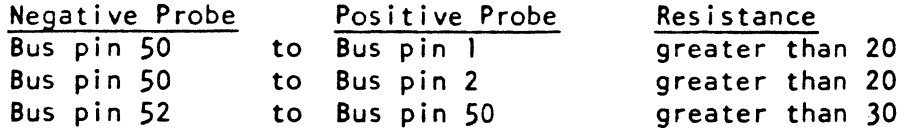

If your reading is below these values, check for electrical shorts on your card.

2.2 Apply power *(+8v* to +10v) to board by plugging into the computer or by connection to a suitable power supply. Measure the output of the *+5v* regulator (U30). OUTPUT PIN

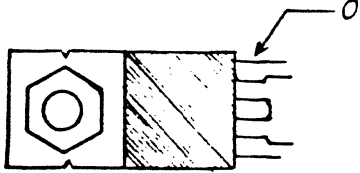

The voltage should be between *+4.8v* and *+5.2v.* If the regulator doesn't meet this test, then check the board for shorts or errors.

CAUTION: WHILE IT HAS NEVER HAPPENED TO US, SHORTED REGULATORS HAVE BEEN KNOWN TO EXPLODE WITH POSSIBLE INJURY TO EYES OR HANDS. BETTER SAFE THAN SORRY --- KEEP FACE AND HANDS CLEAR OF THE REGULATOR SIDE OF THE BOARD DURING THIS TEST.

- 2.3 Apply power +14v to *+19v* to Bus pin 2 and *-14v* to -19v to Bus pin 52 with Bus pin 50 ground. Verify that the outputs U31 and U33 are about +12 volts and -5 volts respectively.
- 2.4 Remove power from the board. Set trimpot R36 to less than 5K ohm, when measured with an ohmmeter between U32, pin I 'U32, pin G. Insert U32. Apply power and adjust R36 until the output of the DC-DC converter reads +26.5v (Cl, plus lead end with respect to ground).
- 2.5 Remove power and insert the remaining IC's (except EPROMs). Apply power and again measure the outputs of +5v, +12v and -5v regulators.
- 2.6 Set DIP switch SW2 to decode an unused 4K block of memory and an unused I/O port for the programming sockets. Temporarily jumper the board for one wait state. Refer to section 3 for jumper and switch settings.
- 2.7 Examine any memory location in the selected 4K block and verify that the LED is off.
- 2.8 Output 01 to the selected I/O port and verify that the LED is on. Repeat step 7 to verify the LED goes out.

### 2.0 FUNCTIONAL CHECK (continued)

- 2.9 Output 02 to the selected I/O port and verify that the LED is on. Repeat step 7 to verify the LED goes out.
- 2.10 Verify that SWl is in the off position. Place a 2708 with known data into the socket for U22 and examine the selected 4K memory block. The data should repeat four times in the 4K boundary.
- 2.11 If available place a 2716 with known data into the socket for U23 and examine the selected 4K block. The data should repeat twice.
- 2.12 Remove any EPROMs from the sockets for U22 and U23. With the sockets empty, fOllow the procedures in section 4 for programming a 2708 and then a 2716. Check the programming time for each EPROM type. If an oscilloscope is available check for the following program pulse waveforms.

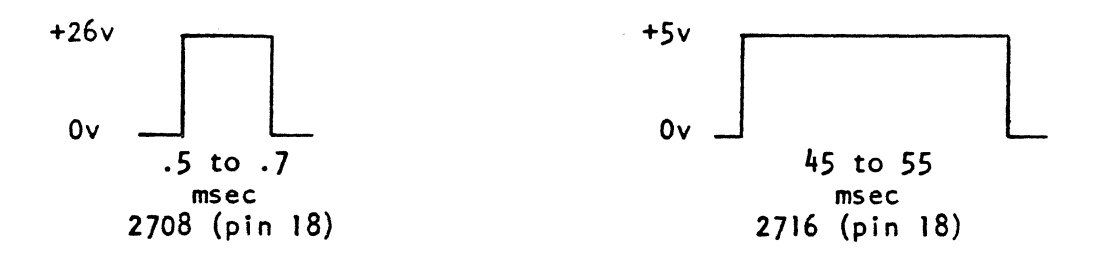

- 2.13 If you have been able to verify the above steps, then you are ready to program EPROMs.
- 2.14 If you have decided to use the on-board *2708* or 2716 EPROM area, set DIP switch SW3 to decode an unused 4K (2708) or 8K (2716) memory block. Jumper the board for the type of EPROM selected. Refer to section 3 for jumper and switch settings.
- 2.15 Place an appropriate EPROM (2708 or 2716) with known data successively into the sockets Ull through UJ4 and examine the respective lK or 2K memory block. Select one or more wait states if required.
- 2.16 Finally, to test the on-board EPROM memory disable circuit, set DIP switch SW3 to decode a currently used memory area (RAM or ROM) in your system. Remove all EPROMs to simplify this test. Exercise this memory area and verify that no conflicts arise.

**•** 

### 3.0 SET-UP

3. I Address Selection of Programming Sockets

The PB-I card reserves a 4K block of memory for the programming sockets. This block can be set to any 4K boundary using DIP switch SW2 positions I through  $4.$ 

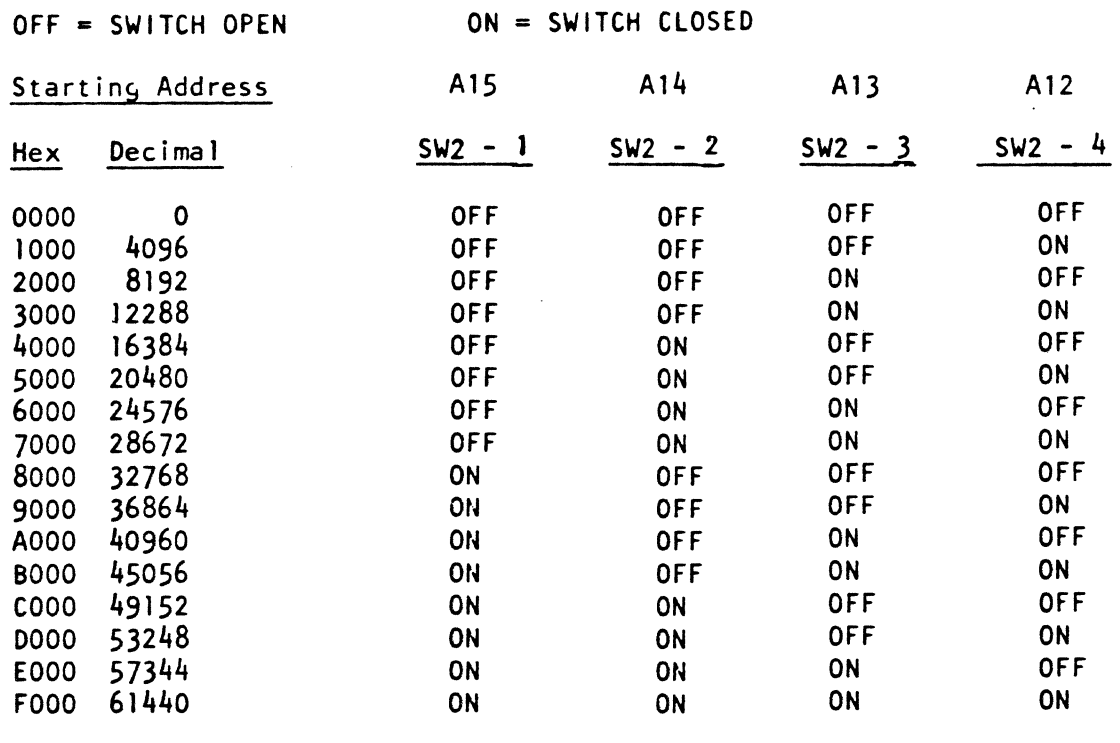

3.2 Selection of Memory Block Containing Data to be Programmed

The PB-I card can receive a program or data from any section of memory into EPROM except for the 4K block addressing the programming sockets. Any part of the block of on-board read only EPROMs can also be used, allowing for very convenient copying of EPROMs. The high order byte of the starting address of the data is contained at location lØD of the program (see software in section  $4.0$ ), while the low order byte is at location 10C.

3.3 Origin of System Monitor

The programs in section  $4$  end with a jump to the system monitor at  $10c$ ation FØ21 (entry address of SSM 8080 monitor). To adapt this to the origin of your system monitor enter the low byte of this origin at program location IIF and the high byte at location 120. If the user does not want this feature replace the last instruction with a halt.

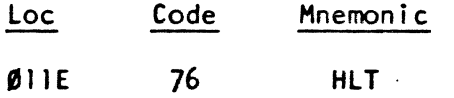

### 3.4 Output Port Address Selection

To enable programming. data must be written to an output on the PB-l card. This port can be set to anyone of 16 addresses using DIP switch SW2 positions 5 through 8.

### Port Address

|                |         | A7         | A6                   | A5              | A <sup>1</sup>        |
|----------------|---------|------------|----------------------|-----------------|-----------------------|
| Hex            | Decimal | $SW2 -$    | SW <sub>2</sub><br>6 | SW <sub>2</sub> | -8<br>SW <sub>2</sub> |
| 00             | 0       | <b>OFF</b> | <b>OFF</b>           | <b>OFF</b>      | <b>OFF</b>            |
| 10             | 16      | OFF        | OFF                  | <b>OFF</b>      | ON                    |
| 20             | 32      | 0FF        | OFF                  | ON              | OFF                   |
| 30             | 48      | 0FF        | OFF                  | ON              | ON                    |
| 40             | 64      | 0FF        | ON                   | <b>OFF</b>      | <b>OFF</b>            |
| 50             | 80      | <b>OFF</b> | ON                   | 0FF             | ON                    |
| 60             | 96      | 0FF        | ON                   | ON              | <b>OFF</b>            |
| 70             | 112     | 0FF        | ON                   | <b>DN</b>       | ON                    |
| 80             | 128     | ON         | 0FF                  | 0FF             | <b>OFF</b>            |
| 90             | 144     | ON         | 0FF                  | <b>OFF</b>      | ON                    |
| A <sub>0</sub> | 160     | ON         | 0FF                  | ON              | 0FF                   |
| B <sub>O</sub> | 176     | 0N         | <b>OFF</b>           | ON              | ON                    |
| $\mathsf{co}$  | 192     | <b>ON</b>  | ON                   | 0FF             | OFF                   |
| DO             | 208     | ON         | ON                   | 0FF             | ON                    |
| E <sub>0</sub> | 224     | 0N         | ON                   | ON              | <b>OFF</b>            |
| F <sub>0</sub> | 240     | ON         | ON                   | ON              | ON                    |

NOTE: The port address must differ from the high order byte of the address of the programming sockets.

### 3.5 Selection of EPROM Type

Four sockets for on-board read only memory are provided. These sockets are jumper selectable for 2708 or 2716 (5 volt) operation. To select this area install the following jumpers:

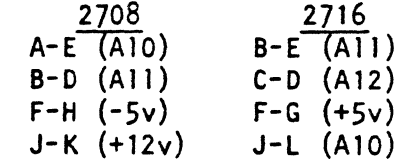

3.6 Address Selection of EPROM Area For 2708's

The PROM area is addressable to any 4K (2708) boundary above 8000 (HEX) using DIP switch SW3. (Be sure jumpers installed per 3.5).

OFF = SWITCH OPEN ON = SWITCH CLOSED

Set SW3-1 to "OFF".

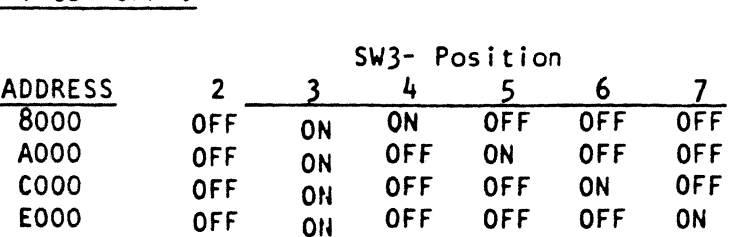

3.6 Address selection of EPROM Area for 2708's (continued)

| Address     |    |            |            |            |            |            | $($ continued $)$ |
|-------------|----|------------|------------|------------|------------|------------|-------------------|
| 9000        | 0N | <b>OFF</b> | ΟN         | <b>OFF</b> | <b>OFF</b> | <b>OFF</b> |                   |
| <b>B000</b> | ΟN | OFF        | <b>OFF</b> | ΟN         | 0FF        | 0FF        |                   |
| <b>DO00</b> | ON | OFF        | <b>OFF</b> | <b>OFF</b> | ΟN         | 0FF        |                   |
| <b>F000</b> | ΟN | <b>OFF</b> | <b>OFF</b> | <b>OFF</b> | <b>OFF</b> | ٥N         |                   |

 $\mathbb{R}$  Position  $\mathbb{R}$  Position in the set of  $\mathbb{R}$ 

### 3.7 Address Selection of EPROM Area for 2716's

The PROM area is addressable to any 8K (2716) boundary above 8000 (Hex) using DIP switch SW3. (Be sure jumpers installed per 3.5).

OFF = SWITCH OPEN ON = SWITCH CLOSED

Set SW3-l to "on"

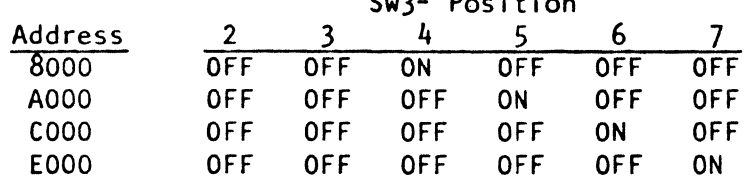

### 3.8 EPROM Socket Disable

The PB-I board is equipped with automatic disable circuitry for unused PROM sockets. The user can have only 1 or 2K of active PROM area by inserting just one or two 2708's, the unused sockets will automatically disable the card from the data bus. This means you can have a RAM area at an address within the range of the PB-l block if there is no PROM in the socket at that address.

If you do not need the on-board  $4K/8K$  EPROM area, but just the two programming sockets, then switch  $SW3 - 4$ , 5, 6,  $\epsilon$  7 to OFF (open) to disable all four sockets.

### 3.9 Wait State Selection

The PB-l can be set for zero to four wait states. These refer to read operations only on either the programming sockets or the read only area. To select wait states connect the following jumpers:

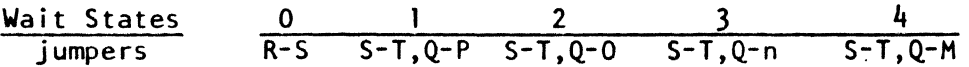

#### 3.10 Ready Line Selection

The PB-I requires the use of the READY signal to the CPU for programming and wait states (if used). To add flexibility, the user can select S-100 bus pin 3 or 72:

jumper PRDY (bus pin 3) u-v XRDY (bus pin 72) U-W

### 3.11 NORTH STAR Z80 CPU USER

 $\overline{a}$ 

Be sure the CPU board is set-up for wait-states per page 21 of the North Star Manual. Set-up J2 option by installing jumper lW. If the CPU isn't set-up for wait-states,Then the programming time will be a couple of seconds which will not program an EPROM.

#### 4.0 PROGRAMMING

### 4. 1 Step by Step Procedure

- 4.1. I Make sure the programming sockets are empty, SWI is off (switch lever to the right side), and the LED is off. If the LED is on, perform a read command with your monitor for a location in the programming socket address block.
- 4.1.2 Make sure the data you wish to program is in memory.
- 4.1.3 Insert the EPROM in the appropriate socket U22 for 2708, U23 for 2716. Verify it is erased. (Section  $4.4$ )
- $4.1.4$  Enter the program of Section  $4.2$  or  $4.3$  at location 100H. Modify the starting address of the memory to be copied to match where your data is located (Section 3.2).
- 4.1.5 Turn SWl to the ON position.
- 4.1.6 You are now ready to program the EPROM. Execute the routine at location 100.
- 4.1.7 During programming the LED should be lit. Programming time for the 2708 should be about 160 seconds, for the 2716, 100 seconds. After programming is complete the LED will turn off and control will be returned to your monitor.
- 4.1.B Turn off SW1.
- 4.1.9 Verify the data was programmed correctly by comparing data in memory to data in EPROM. (Section *4.S)*

JA SIMPLE ROUTINE FOR PROGRAMMING 2708'S. JCOPYRIGHT BY SOLID STATE MUSIC, 1978 *SREGISTER USAGE:* **JREG.A....PASS DATA FROM MEMORY TO THE PROGRAMMER IREG.B....REPEATED PROGRAMMING CYCLES** JREG.C....SIZE. SIZE=256(REG.C +1) **; REG.DE...** PROM CARD ADDRESS **; REG.HL...DATA ADDRESS TO BE COPIED** 100H 0100 **LOC** EQU JPROGRAMMING SOCKET 9 D9 0 0 H **D000** PROM **EQU** 4333 EQU **IDATA TO BE COPIED RAM** 4000H 8010 CPORT EQU SCONTROL PORT FOR PBI  $10H$ **F021** MONIT EQU ØFØ21H JEXIT ADDR. SET BY USER. 0100 **ORG** LOC **;START OF PROGRAM.** INITIALIZE BOARD.  $\mathbf{r}$ **A128 3E21** PROGØ: **MVI**  $A.01$  $301 = 2708$  ROM 0102 D310  $7UO$ CPORT *IPRESET BOARD* **JSET UP PARAMETERS.** NUMBER OF PROGRAMMING CYCLES 5 0104 06FF **MVI** B. ØFFH 1256 CYCLES FOR 2708 NUMBERS OF BYTES  $=256(C+1)$  $\mathbf{r}$ 0106 OE03 **MVI**  $C.03$ 103=2708 SET UP ADDRESSES FOR TRANSFER  $\ddot{\cdot}$ **2128 1122D2** PROG1: **LXI** D.PROM 010B 210040 **LXI** H. RAM *IPROGRAM THE EPROM.* **BIBE 7E**  $PROG2:$ **MOV** A, M Ø10F 12 **STAX** D 0110 13 INX  $\mathbf{D}$ 0111 23 INX  $\mathbf{H}$ **@112 7A MOV**  $A, D$ **@113 Al ANA** C **9114 B3** 0<sub>RA</sub> E 0115 C20E01 PROG2 **JNZ** 0118 05 **DCR**  $\mathbf{B}$ 0119 C26801 JNZ PROGI 011C 1B **DCX** D **@11D IA LDAX** JRESET PBI D **@IIE C32IF@**  $JMP$ MONIT **; BACK TO MONITOR** 

9000

**END** 

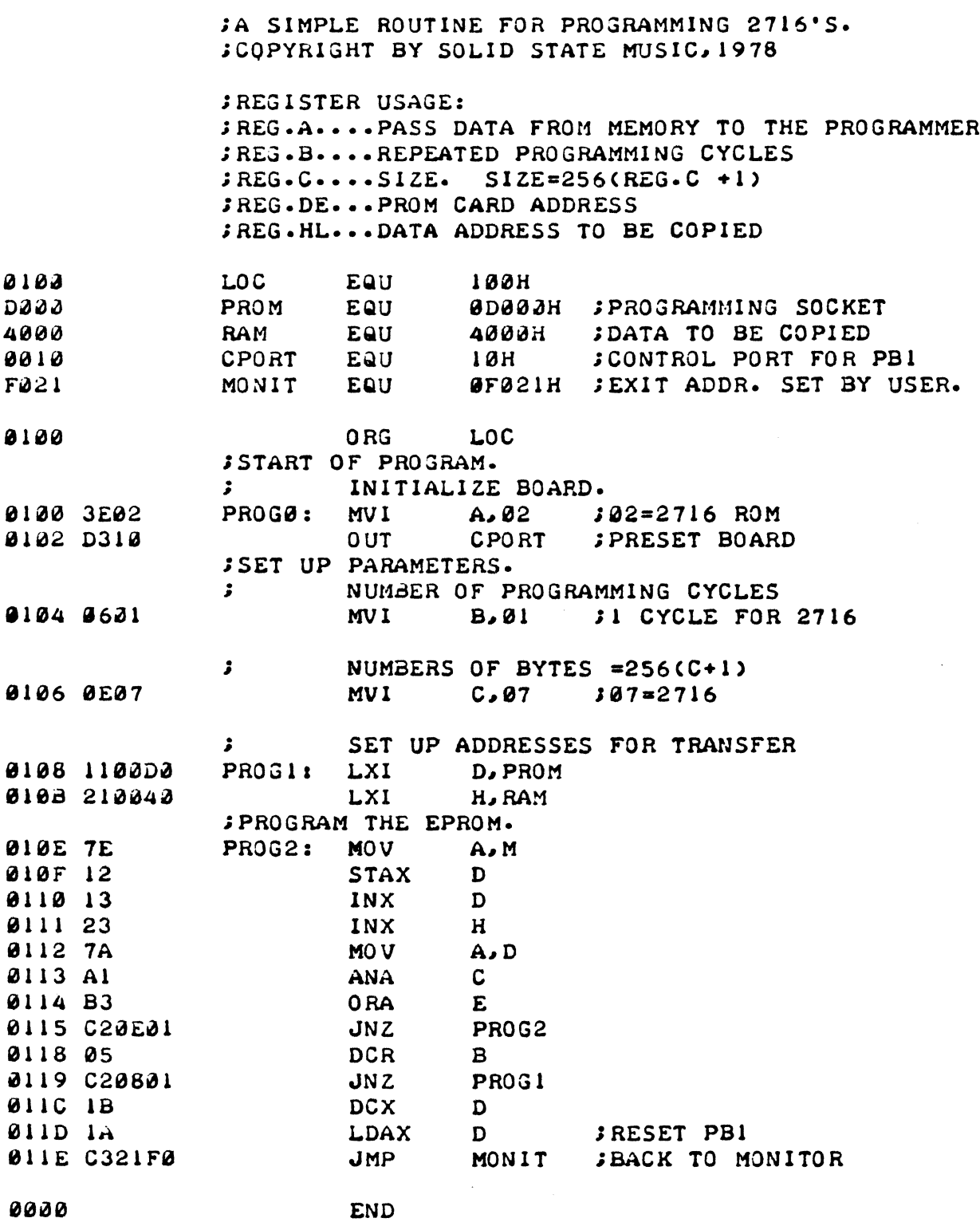

:A SIMPLE ROUTINE FOR CHECKING IF THE EPROM ; IS ERASED. PRINTS P=PASS, F=FAIL. :COPYRIGHT BY SOLID STATE MUSIC, 1978 **; REGISTERS USED: ; REG.A....TEST AND PASS A CHARACTER** ;REG.B....NOT USED  $IREG. C. . . . SIZE.$ ;REG.DE...PROM CARD ADDRESS :REG.HL...NOT USED LOC 8140 EQU  $142H$ PROM EQU ODOOOH ; PROGRAMMING SOCKET **D333** F021 MONIT EQU **ØFØ21H ; EXIT TO USER** ØFØØ9H ; CONSOLE OUT ROUTINE **F009**  $\mathsf{co}$ **EQU**  $0.83<sub>1</sub>$ LOC. **8140 ; CHECKING EPROM START.**  $\mathbf{r}$ **2140 0E03** ERASE: MVI  $C \cdot 83$  $103 = 2708$ ,  $07 = 2716$ LXI D.PROM SEPROM ADDRESS 0142 110000 **8145 1A** ER1: LDAX  $\mathbf{D}$ *SREAD EPROM* **Ø146** 13 INX  $\mathbf{D}$ **0147 FEFF** CPI **ØFFH** *STEST FOR ERASE*  $A \cdot F$ **8149 3E46** *SFAIL CHARACTER* **MVI @143 C25601 JNZ** ERROR **914E 7A MOV**  $A, D$ Øl4F Al  $\mathbf{C}$ ANA **8153 B3**  $E$ **JDONE YET? 0 RA @151 C24501** ERI JNZ 0154 3E50 **MVI**  $A, P'$ **JPASS CHARACTER Ø156 4F** ERROR: MOV  $C \cdot A$  $\mathbf{r}$ JOUTPUT ROUTINE CALLS USER MONITOR ENTRY ; POINT FOR CONSOLE OUTPUT. DATA IS IN REG. - C. **; BE SURE TO CHANGE THIS TO MEET YOUR NEEDS.** 9157 CD09F0 CALL CO. **@15A C321F0** MONIT JMP

8999

**END** 

 $4 - 4$ 

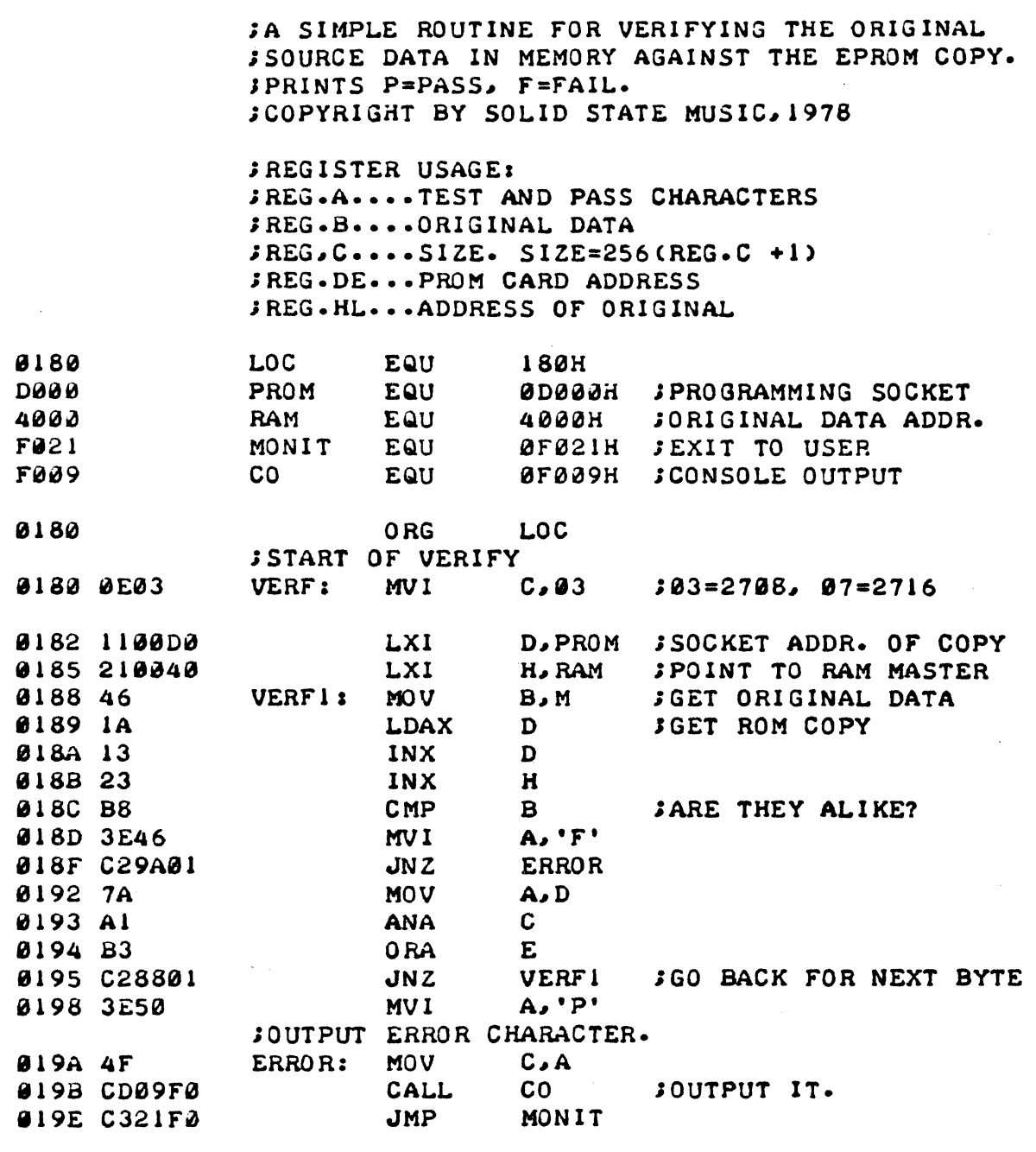

 $\bigg\}$ 

9000

END

 $\hat{p}$  and  $\hat{p}$  and  $\hat{p}$ 

 $4 - 5$ 

### 5.0 TROUBLE SHOOTING HINTS

- 5. I Check for proper setting of the DIP switches and jumper arrangements
- 5.2 Verify that all IC's are in the correct sockets.
- 5.3 Visually inspect all  $IC's$  to be sure that pins are in the sockets and not bent under the IC.
- 5.4 Verify that the output voltage of each regulator is correct. (See section 2.0)
- 5.5 Inspect back side of the board for solder bridges. Run a small sharp knife blade between traces that appear suspicious.
- 5.6 If you have an addressing problem:
	- a. Check the address line buffers UI, U2 & U3 for shorts, or opens to the sockets or a defective IC.
	- b. Check the address decoders U16, u18, U24 & u26 for shorts, or opens to the sockets or a defective IC.
	- c. Check general logic U6,U10 or U21 for shorts, or opens to the sockets or a defective IC.
- 5.7 If incorrect data is transferred on a read (or write):
	- a. Check the data buffers U4, US & u6 for shorts, or opens to the socket or a defective IC.
	- b. Check general logic U7, u8 & U9 for shorts, or opens to the socket or a defective IC.
- 5.8 If you can read a PROM in the programming socket, but can not program it:
	- a. Check the DC-to-DC converter (U32) for the correct voltage  $(+26.5 \text{ volt})$ on CI the + end. Check if the voltage drops out of regulation when you are programming a PROM. and if so, inspect the circuitry around U32 for shorts or opens.
	- b. Check pin 18 of U22 & U23 for the correct pulse widths during programming (refer to 2.12 for pulse widths).
- 5.9 If the PBI puts the computer into a infinite wait-state:
	- a. PSYNC signal on the bus is very noisy, and presets U29 for additional wait-states. This condition can be corrected in some mainframes by adding a 1000pf filter capacitor between U29, pin 10 and U29. pin 7 on the back of the board.
	- b. U28, pin 12 is not changing states. Check U27 & U28 monostables for correct operation.

#### 6.0 THEORY OF OPERATION

- 6. I Usage
	- I) UI-U3 (Hex Tri-state buffers 74LS367) are used to buffer the address lines onto the card and ROY onto the bus.
	- 2) u4-u6 (Hex Tri-state buffers 74LS367) are used to buffer the data bus and various other signals (address decode, SWO status).
	- 3) U7 (Hex inverter 74LS04) is used to buffer various signals on the card and drive the LED.
	- 4) u8 (triple 3 input NAND 74LSIO) is used to enable or reset the programming flip flop and to generate the data output enable for memory read.
	- 5) U9 (triple 3 input AND 74LSII) is used to enable the data set-up one shot, enable the wait state circuit U20, and buffer SMEMR onto the board.
	- 6) UIO (triple 3 input NAND 74LSIO) is used to form part of the programming flip flop, generate CS to the programming sockets and to enable the PROM block decoder, u16.
	- 7) UII-UI4 are the sockets for 4K of 2708 or 8K of 2716 read-only-memory.
	- 8) UI5 (8 Input NAND 74LS30) is a detector for FF (Hex) bytes.
	- 9) U16 (Dual 1 of 4 decoder 74LS139) decodes the address of the Ull-U14 PROM block.
	- 10} U17 (DIP switch) selects the address for the PROM block.
	- II) U18 (Quad 2 input NOR open collector 7433) decodes the 4 LSB of the output port address and enables the ROY buffer.
	- 12) UI9 (Quad latch 74LS175) latches data bits Ø and I to select 2708 or 2716 programming circuitry.
	- 13) U20 (4-bit registor 74LS173) generates read cycle wait-states for the PROMs.
	- 14) U21 (Quad 2 input NAND 74LSOO) forms part of the programming flip flop, buffers 02 and gates wait-state signals to the buffer (U3).
	- 15) U22 2708 programming socket.
	- 16) U23 2716 programming socket.
	- 17) u24 (Quad 2 input exclusive-or, 74LS136) is used to decode an out port to enable the programming circuitry.
	- IS} U25 is an addressing DIP switch. The upper four switch positions address the programming sockets. The lower four positions address the programming flip flop.
- 19) U26 (Quad 2 input exclusive-or, 74LS136) is used to decode a 4K block for the programming sockets.
- 20) U27. u28 (Dual one shot. 74LS123) control set-up, hold and programming pulse times for 2708, 2716.
- 21) U29 (Dual flip flop 74LS74) controls wait-state circuitry for read and programming cycles.
- 22) U30 +5 volt regulator.
- 23) U31 +12 volt regulator.
- 24) U32 (DC to DC converter TL497) generates +26.5V programming voltage.
- 25) U33 -5 volt regulator.

6.2 Operation

Addressing

The PBI has three address circuits:

- a) Addressing for the programming sockets (U22 & U23).
- b) Addressing for on-board PROM (UII thru UI4).
- c) One I/O port for PROM select (270B vs. 2716).

U26 is used to decode a 4K boundary of memory for the two programming sockets. The output of U26 is buffered by U6, pin  $14$ , and is sent U10, pin 4 to control the chip select of U22 & U23 and also can reset the programming flip-flop by enabling UB. pin 3 for a SMEHR cycle.

Ul6 generates four chip select signals for PROMs Ull thru Ul4 by setting the jumpers A thru E and the DIP switch SW3 (UI7). Address line Al5 must be a one to U10. pin 10 to enable U16. so the valid PROM addresses are any 4K or BK boundary from B000 Hex to F000 Hex.

U24 decodes the programming flip-flop's  $1/0$  address. U18 pins 2, 3, 11 & 12 must be zero to enable the output of  $U24$ .  $U18$  detects if  $A\emptyset$  thru A3 is zero and then U24 decodes the upper four address lines, A4 thru A7. The programming flip-flop can therefore be addressed to any Hex port where the lower digit is zero (like port  $\emptyset\emptyset$ ,  $1\emptyset$ ,  $2\emptyset$ ,  $3\emptyset$ , etc.).

### Programming

Programming is controlled by a flip-flop made up of UIØ, pin 12 and U21, pin 8. Power-on-clear (Bus pin 99) will reset the programming flip-flop to a non-programming mode, and also a memory read cycle to the programming sockets.

When  $\theta$ , pin 11 receives a logic one (valid  $1/0$  address),  $\theta$ , pin  $\theta$  gets a write pulse and *UB.* pin 9 detects the status for an output instruction. then the programming flip-flop is set. The LED (02) turns on to indicate the flipflop is set.

uB, pin B which sets the programming flip-flop also clocks a couple of O-flip flops (UI9) to save data bits  $D\emptyset$ . & DI which will be used later to control a monostable U27.

UI9 controls the clear lines of U27 (Dual monostable). If UI9 receives a Øl Hex code, then U27, pin 13 is held reset and U27, pin 5 is allowed to give 0.6 ms pulses to program a 2708 EPROM. If Ul9 receives a Ø2 Hex code, then U27, pin 5 is held reset and U27. pin 13 is allowed to give 50 ms pulses to program a 2716 EPROM. Therefore outputting a binary code to the programming flip-flop port also sets which PROM will be programmed.

If the programming flip-flop is set, a write instruction (SWO) to the programming socket address area will produce a logic one on U9, pin 6 which. triggers u2B, pin 2 starting the set-up time. The end of the set-up pulse from U28 triggers U27. pin 5 or U27, pin 13 depending on which is not cleared. U27, pin 13 generates the programming pulse for the 2716 on U23, pin 18. U27, pin 5 generates the programming pulse for the 2708 and is level shifted by QI,  $Q2 \& Q3$  to produce a high voltage programming pulse on U22, pin 18. The trailing edge of either programming pulse triggers U28, pin 12 to generate a negative pulse to release the processor to proceed to the next data byte, therefore controlling the data hold time.

### 6.2 Operation (continued)

### Wait Circuitry

The wait-state cycles for reading any of the on-board PROM is controlled by U20 which is connected up to act like a four bit shift register. PSYNC resets this shift register, then  $\emptyset$ 2 is used as a clock to shift a one through the register. The number of wait-state cycles is selected by a jumper to one of the shift register's stages. The two D-flip flops (U29) are preset by PSYNC to a logic 1. U29. pin 9 controls programming wait cycles and U29. pin 5 controls the memory read wait cycles. U29's outputs are combined by U21 to make a wait-request signal which can be enabled or disabled by u18. pin Ie.

In the programming mode, U2Ø is inhibited and the wait-state period ends at the completion of the data hold time which is signified by the rising edge of a logic signal on U29, pin 11. In the memory read mode, U2Ø is enabled and the wait cycles are shifted out until a rising logic state is sent to U29, pin 3. (Jumper T to S must be connected for read wait-states.)

### Programming Voltage

The programming voltage is generated by a switching power supply designed around U32. The current is stored in Cl (IOOOmfd) and the capacitor is charged to+26.5vfor programming. The switch SWI is used to pass on the programming voltage to the PROMs to allow for manual defeat to prevent accidental programming. The programming voltage drives a pulse shaping circuit (Ql, Q2 & Q3) (for 2708 15) and an enable circuit *(Q4* & QS) (for 2716 15) for the high voltage to U22 & U23. During the programming mode. *Q6, Q7* & *Q8* control the CS pin of U22, which is at  $+12V$  during programming,  $+5V$  when not selected and  $+6V$  when selected for reading.

### 7.0 Warranty

SSM warrants its products to be free from defects in materials and/or workmanship for a period of ninety (90) days for kits and bare boards, and one (1) year for factory assembled boards. In the event of malfunction or other indication of fai lure attributable directly to faulty workmanship and/or material, then, upon return of the product (postage paid) to SSM at 2190 Paragon Drive, San Jose, CA 95131, "Attention: Warranty Claims Department", SSM will, at its option, repair or replace the defective part or parts to restore said product to proper operating condition. All such repairs and/or replacements shall be rendered by SSM without charge for parts or labor when the product is returned within the specified period of the date of purchase. This warranty applies only to the original purchaser.

This warranty will not cover the failure of SSM products which at the discretion of SSM shall have resulted from accident, abuse, negligence, alteration, or misapplication of the product. While every effort has been made to provide clear and accurate technical information on the application of SSM products, SSM assumes no liability in any events which may arise from the use of said technical information.

This warranty is in lieu of all other warranties, expressed or implied, including warranties of mercantability and fitness for use. In no event will SSM be liable for incidental and consequential damages arising from or in any way connected with the use of its products. Some states do not allow the exclusion or limitation of incidental or consequential damage, so the above limitation or exclusion may not apply to you.

IMPORTANT: Proof of purchase necessary for products returned for repair under warranty. Before returning any product, please call our Customer Service Department for a return authorization number.

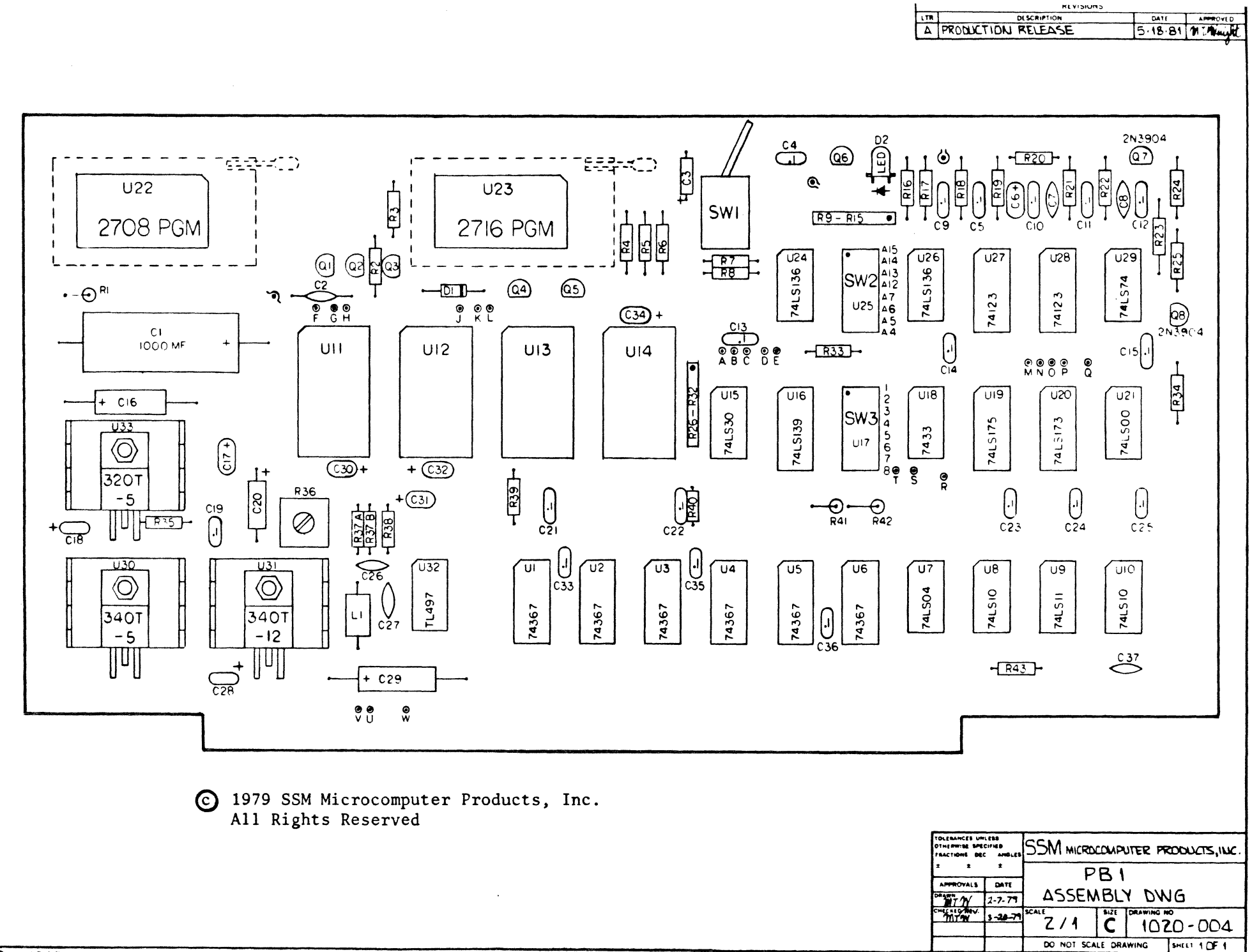

 $\sim$ 

### CHIP PACK

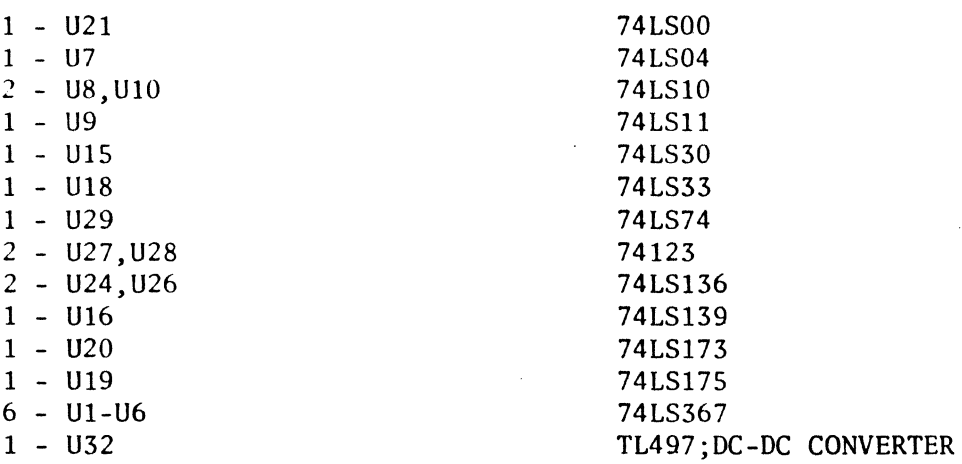

#### SOCKET PACK

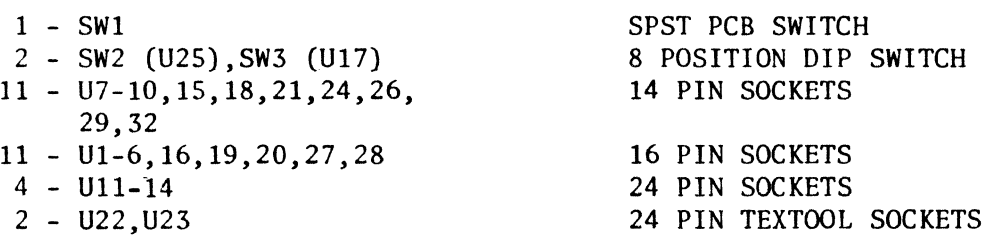

### SEMICONDUCTOR PACK

- $1 D1$  $1 - D2$
- $8 Q1 8$

### HARDWARE PACK

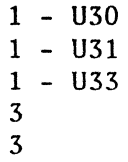

### CAPACITOR PACK

 $1 - C2$ 2 - C7,C37 1 - C26 1 - C8 18 - C4,5,9-15,19,21-25,33, 35,36 1 - C27 2 - C18,28  $2 - C3, 20$  $1 - C6$ 4 - C30-32,34

1N4001/1N4002/1N4003 DIODE LED 2N3904 TRANSISTOR

340T-5/7805 REGULATOR I.C. 340T-12/7812 REGULATOR I.C. 320T-5/7905 REGULATOR I.C. SETS #6 HARDWARE TO-220 HEAT SINKS

15pF CERAMIC (RADIAL)/20pF CERAMIC (RADIAL) 220pF CERAMIC (RADIAL) a Pag 330pF CERAMIC (RADIAL) O:OOluF CERAMIC (RADIAL) O.luF DIP TANT (RADIAL)

 $^{\circ}$ 

 $+$   $+$   $+$ 

150pF MONOLITHIC (RADIAL) 0.47uF nIP TANT (RADIAL) 1.0uF 3SV (AXIAL) 3.3uF 5V DIP TANT (RADIAL) 4.7uF 25V DIP TANT (RADIAL) CAPACITOR PACK

- $2 C16, 29$
- 1 C17  $1 - C1$
- 
- 1 Ll

RESISTOR PACK

2 - R37A,R37B  $2 - R16, R20$ 1 - R38 8 - R8,23,33,39-43 4 - R3, S, 17, 34 2 - R7,R2S  $1 - R24$  $3 - R2, 6, 35$ 1 - RI8 2 - RI, R4 3 - R19,21,22  $2 - R9 - 15, 26 - 32$ 1 - R36

### lOur 2SV ELECTROLYTIC (AXIAL) 47uF lOV DIP TANT (RADIAL) IOOOuF 3SV (AXIAL)

220uH COIL (AXIAL)

2.2oHm 1/4W (RED,RED,GOLD) 4700Hm 1/4W (YELLOW, VIOLET, BROWN) 1.2K I/4W (BROWN,REO,RED) 2.7K 1/4W (RED,VIOLET,RED) 3.3K I/4W (ORANGE,ORANGE,REO) 4.7K I/4W (YELLOW,VIOLET,RED) 6.8K 1/4W (BLUE,GRAY,RED) 10K 1/4W (BROWN,BLACK,ORANGE) 20K I/4W (REO,BLACK,ORANGE) 47K I/4W (YELLOW,VIOLET,ORANGE) 5IK I/4W (GREEN, BROWN, ORANGE) 2.7K x 7 SIP RESISTORS SOK POTENTIOMETER

### **MISCELLANEOUS**

1 1

1

PBI PC BOARD PBI INSTRUCTION MANUAL WARRANTY CARD

 $\blacksquare$ 

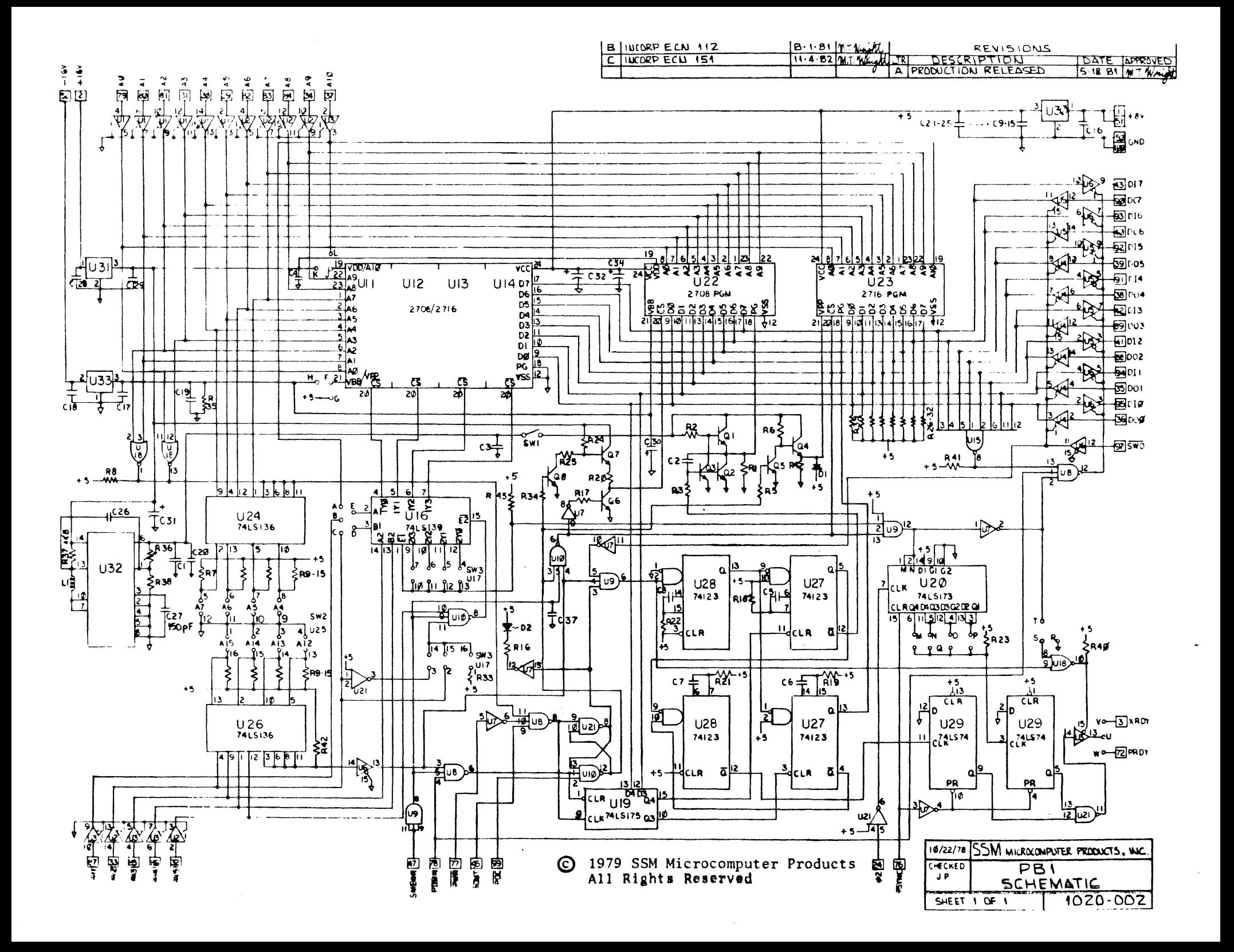

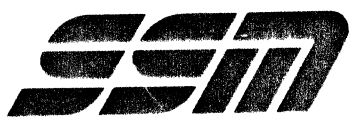

 $\sim 10$ 

 $\sim 30$   $\mu$ 

 $\sim$ 

 $\ddot{\phantom{a}}$ 

 $\sim 10$ 

 $\sim$ 

 $\sim 10^7$ 

**SSM MICROCOMPUTER PRODUCTS, INC. 2190 Paragon Drive San** Jose, **California 95131** 

(408) 946·7400· Telex: 171171 TWX: 910·338·2077